Rechnung online einsehen und ausdrucken: Unterschied zwischen den Versionen

# Rechnung online einsehen und ausdrucken: Unterschied zwischen den Versionen

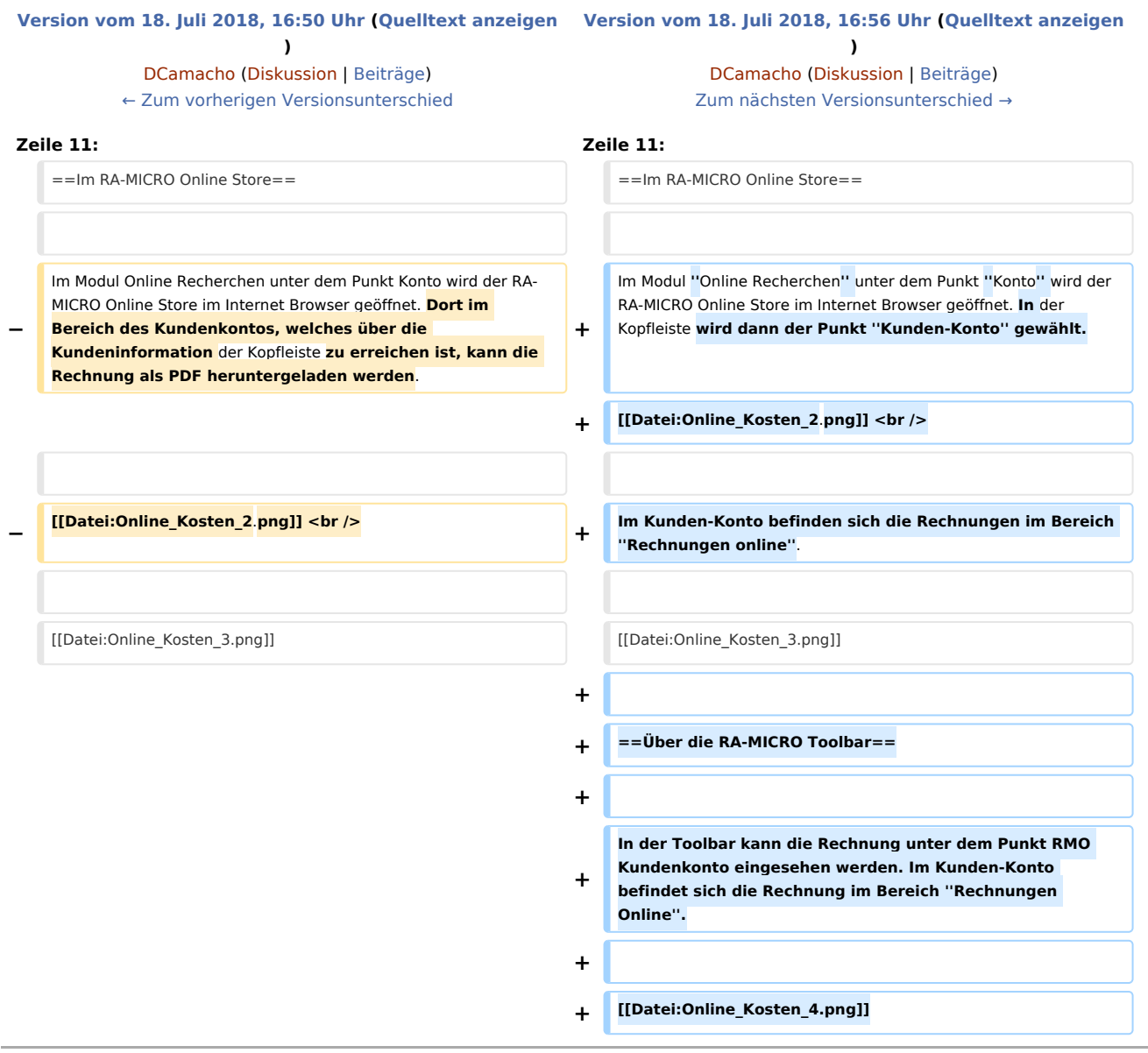

#### Version vom 18. Juli 2018, 16:56 Uhr

[Hauptseite](https://onlinehilfen.ra-micro.de/index.php/Hauptseite) > [Online Recherchen](https://onlinehilfen.ra-micro.de/index.php/Kategorie:Online_Recherchen) > [Rechnung online einsehen und ausdrucken](https://onlinehilfen.ra-micro.de)

Rechnungen für die Nutzung der Online-Dienste von RA-MICRO können auf verschiedene Wege aufgerufen werden.

Rechnung online einsehen und ausdrucken: Unterschied zwischen den Versionen

## In RA-MICRO über die Funktion Online Kosten

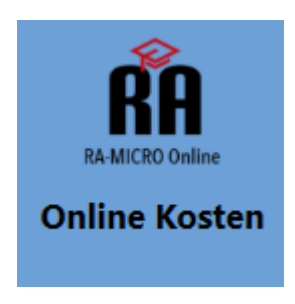

Im Modul Online Recherchen steht unter dem Punkt [Online Kosten](https://onlinehilfen.ra-micro.de/index.php?title=RA-MICRO_Online_Kosten_Journal&action=view) die Rechnung zur Verfügung. Rechnungen können eingesehen, ausgedruckt oder in die E-Akte gespeichert werden. Auch die Rechnungen von vergangenen Monaten sind hier aufgelistet.

### Im RA-MICRO Online Store

Im Modul *Online Recherchen* unter dem Punkt *Konto* wird der RA-MICRO Online Store im Internet Browser geöffnet. In der Kopfleiste wird dann der Punkt *Kunden-Konto* gewählt.

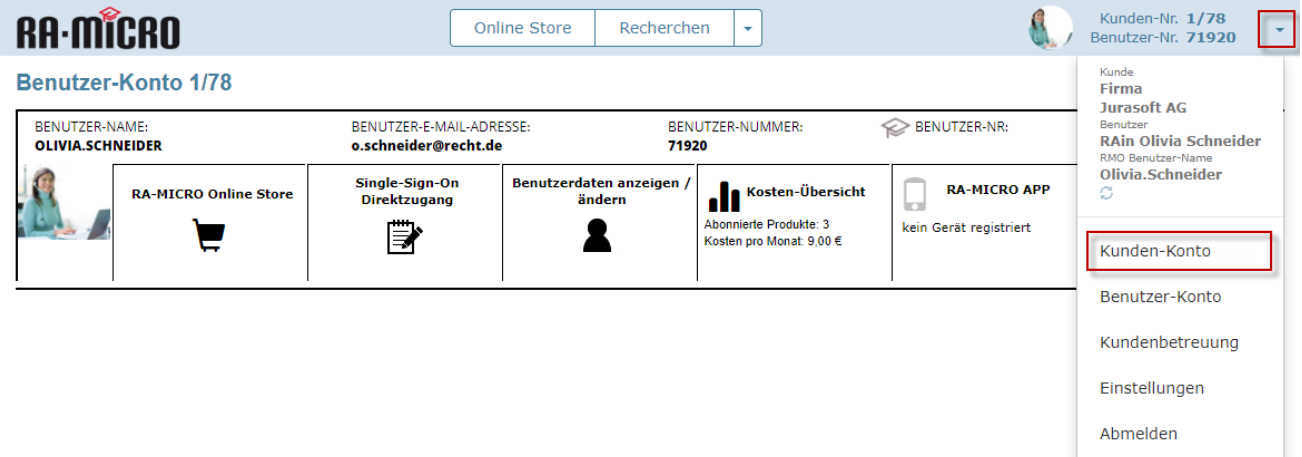

Im Kunden-Konto befinden sich die Rechnungen im Bereich *Rechnungen online*.

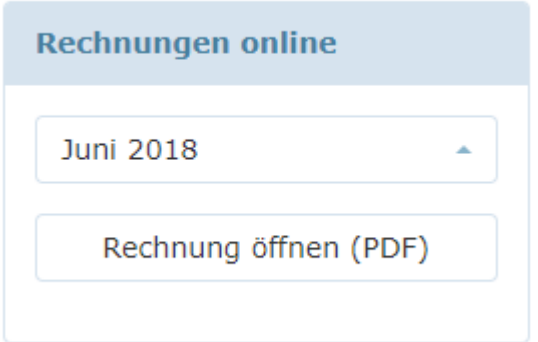

Rechnung online einsehen und ausdrucken: Unterschied zwischen den Versionen

## Über die RA-MICRO Toolbar

In der Toolbar kann die Rechnung unter dem Punkt RMO Kundenkonto eingesehen werden. Im Kunden-Konto befindet sich die Rechnung im Bereich *Rechnungen Online*.

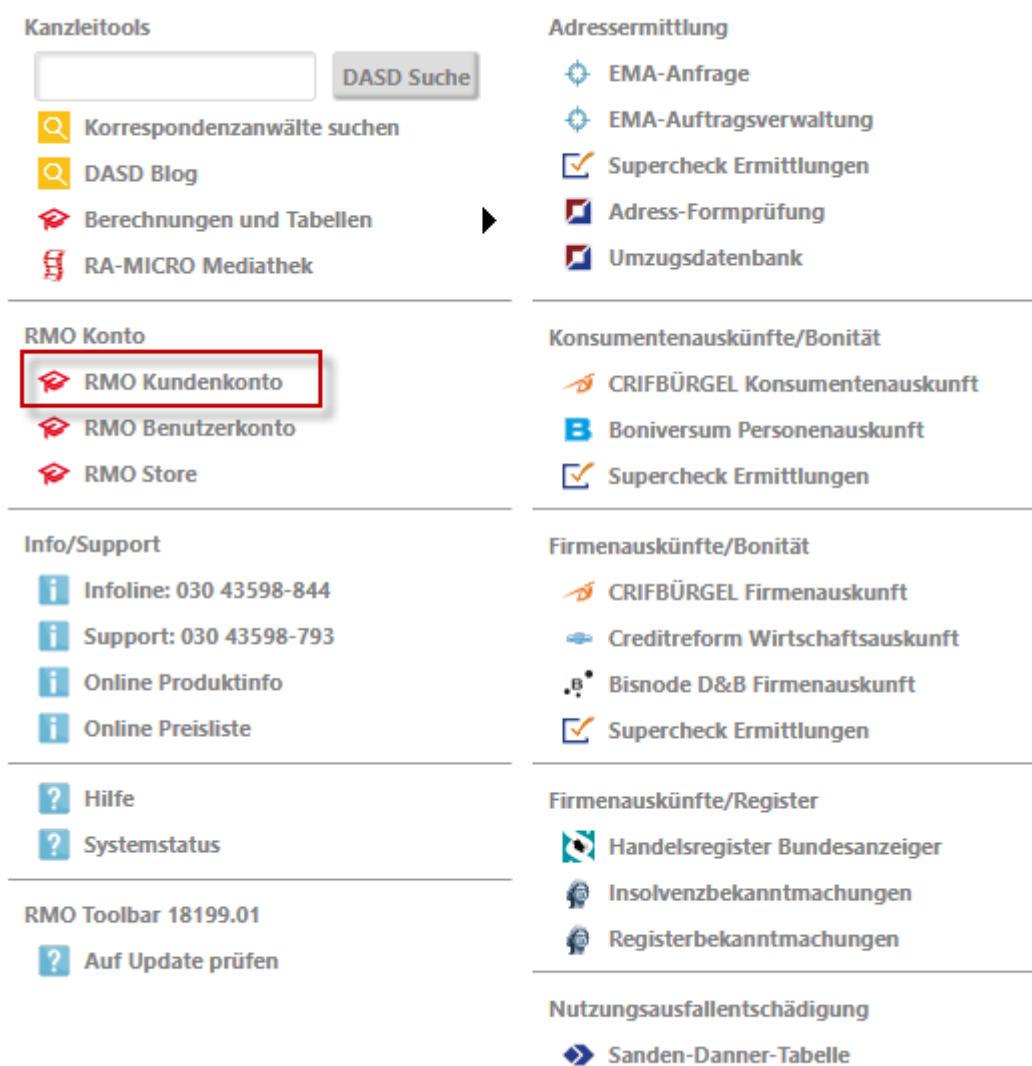